### 1 Welcome to Tinx E-Commerce Connector

#### **What is E-Commerce Connector**

The connector makes it possible to setup seamless integration between multiple webshop platforms and Microsoft Dynamics 365 Business Central.

With the extended Product Information Management tool, which is part of the solution you can maintain all your items in Business Central.

The solution utilises the provided default API's of the platform. API can be SOAP or REST API.

With the generic user interface you can easily map the data between the two systems.

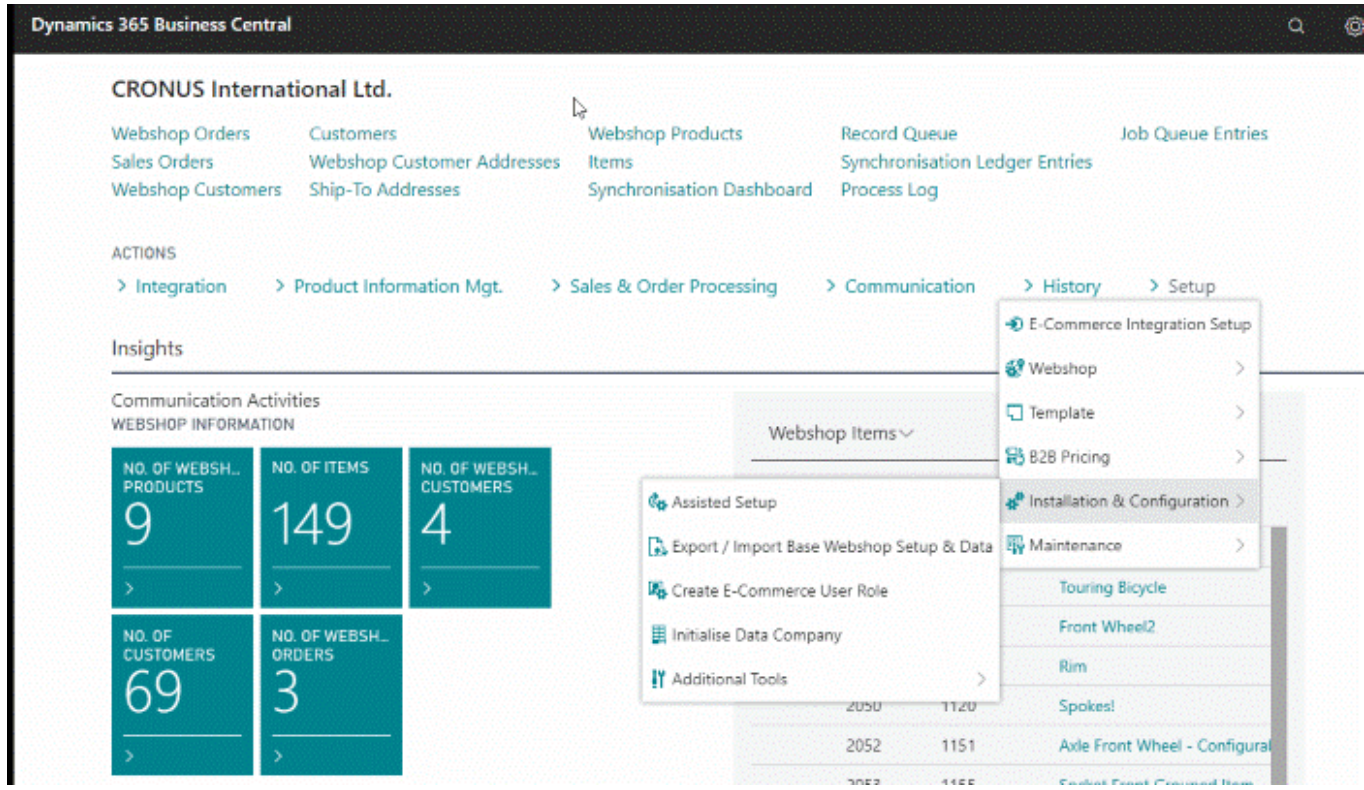

#### **Supported e-commerce platforms**

- **Magento (Section 7.1)**
- **WooCommerce (Section 7.2)**
- **Shopify (Section 7.3)**
- **Amazon (Section 7.4)**

### 2 Installation

### 2.1 Install Extension

Go to Extension Management, click **Manage**, select **Install**, choose the package you have received. After installation this will be the result:

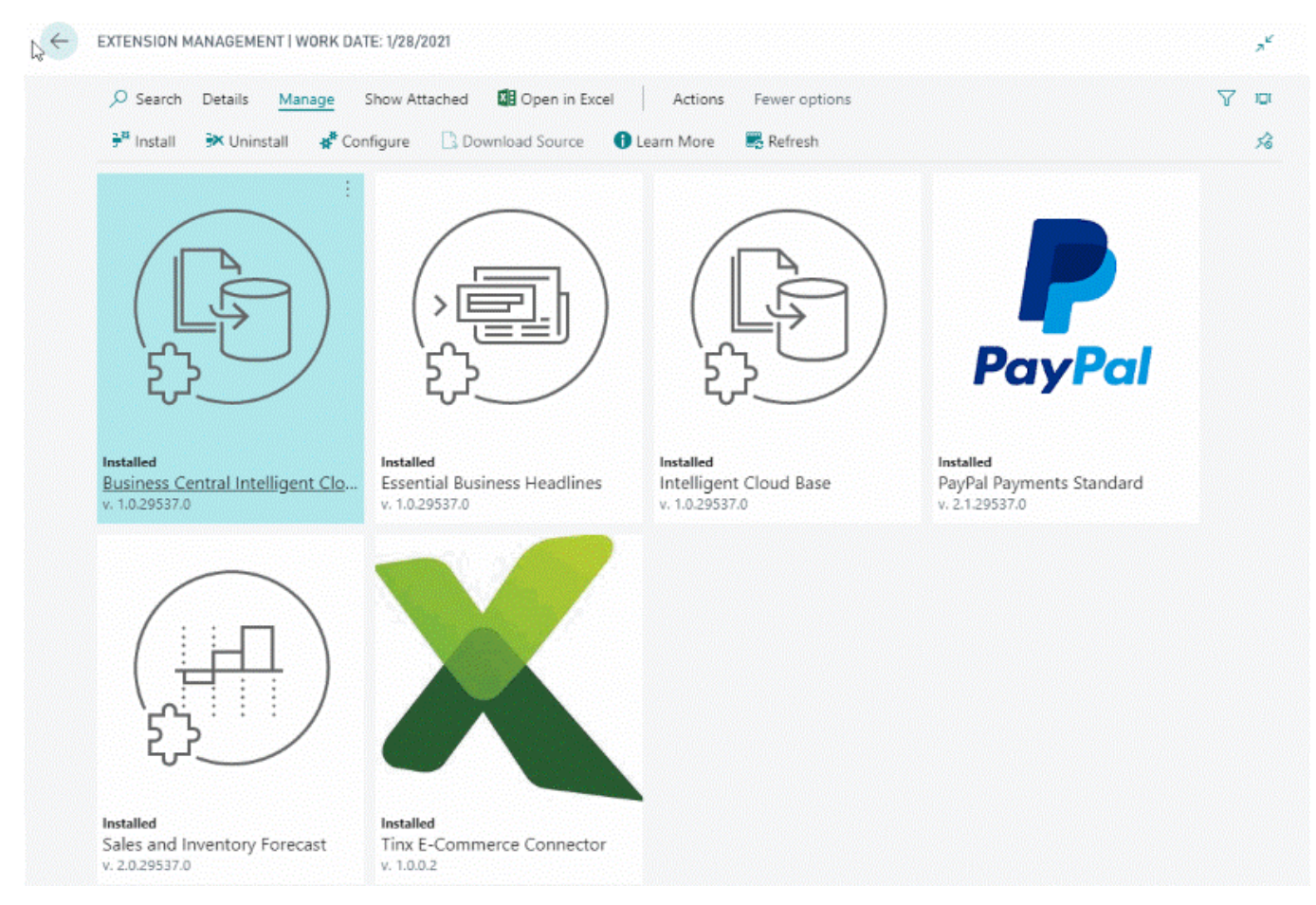

### 2.2 New fields in std. tables

If the extension is installed these new fields are added to the standard tables:

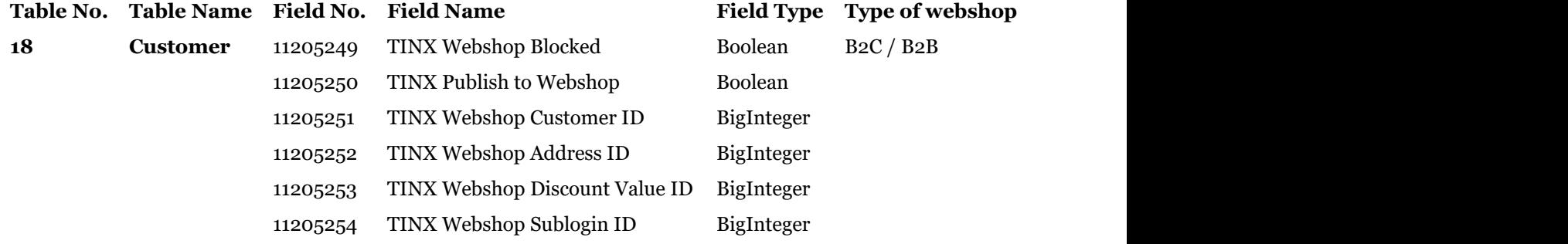

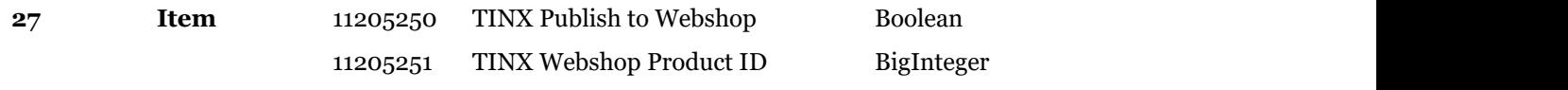

### 2.3 Assisted Setup

Open Dynamics 365 Business Central, Search for the Assisted Setup within the E-Commerce department.

Click the Assisted Setup option. After running the Assisted Setup a Sales Channel will be created.

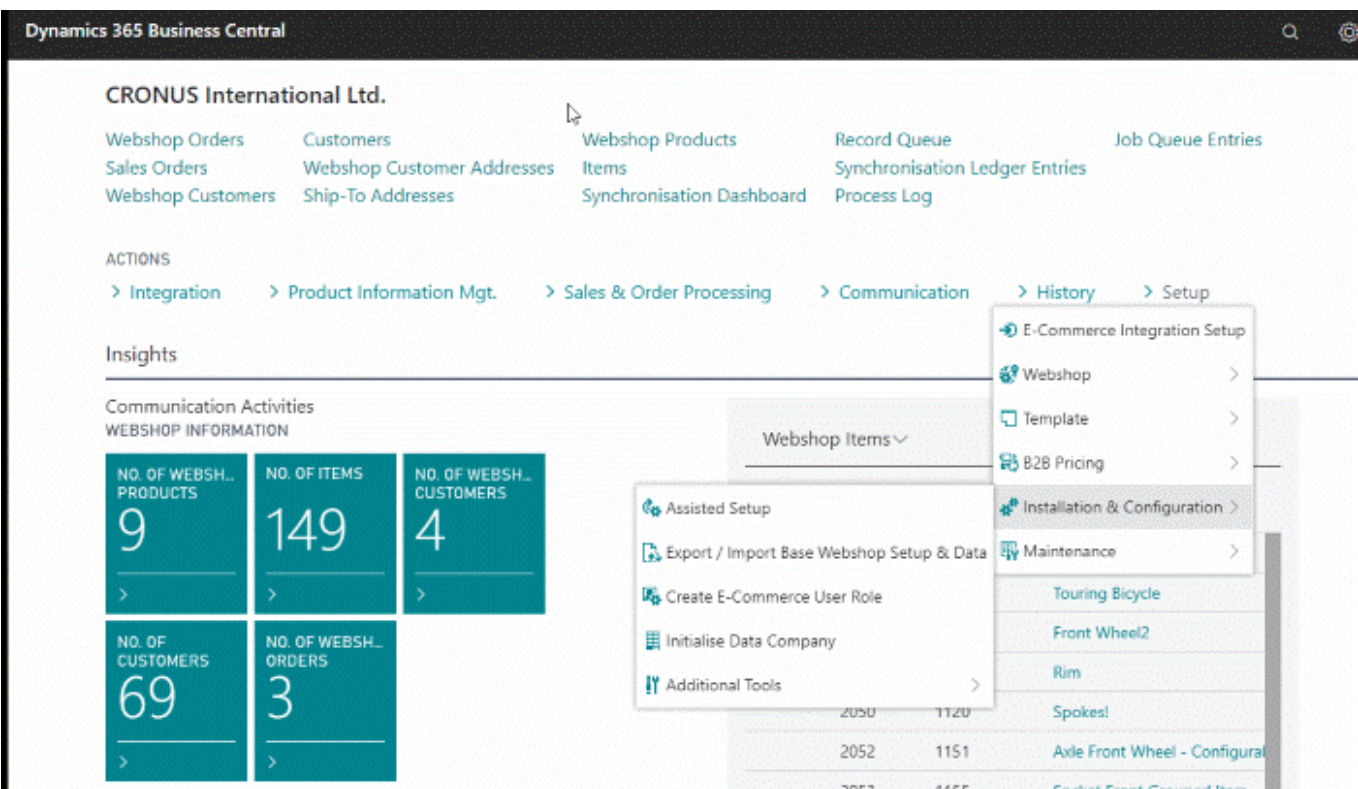

### 2.4 Sales Channels

Sales Channels contains all connection information for a webshop platform.

# MAGENTO<sub>2</sub>

Show Attached

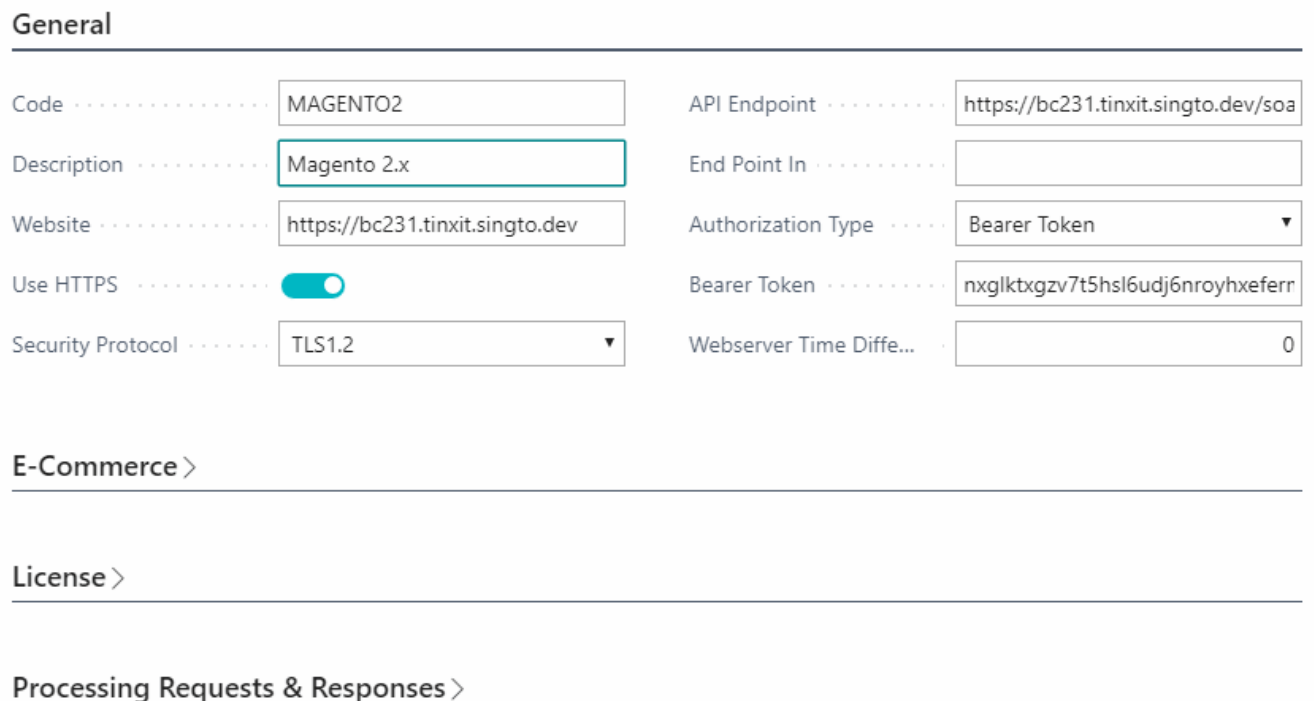

#### **Security Protocols**

Network security protocols are a type network protocol that ensures the security and integrity of data in transit over a network connection. Network security protocols define the processes and methodology to secure network data from any illegitimate attempt to review or extract the contents of data. You can choose which security protocol is used for the connection with the webshop. This ensures that all data is secured.

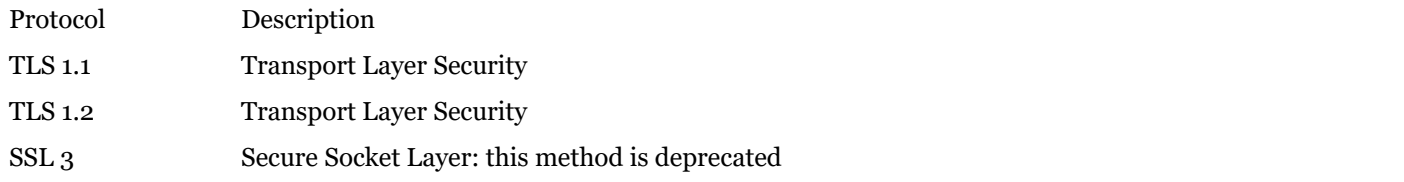

#### **Authorization Type**

Several authentication types are possible:

### 3 Product Catalog

#### 3.1 Items Webshop List

Navigate to the Items in the e-commerce department. This page will appear. On this page you can enrich the items with relevant webshop data.

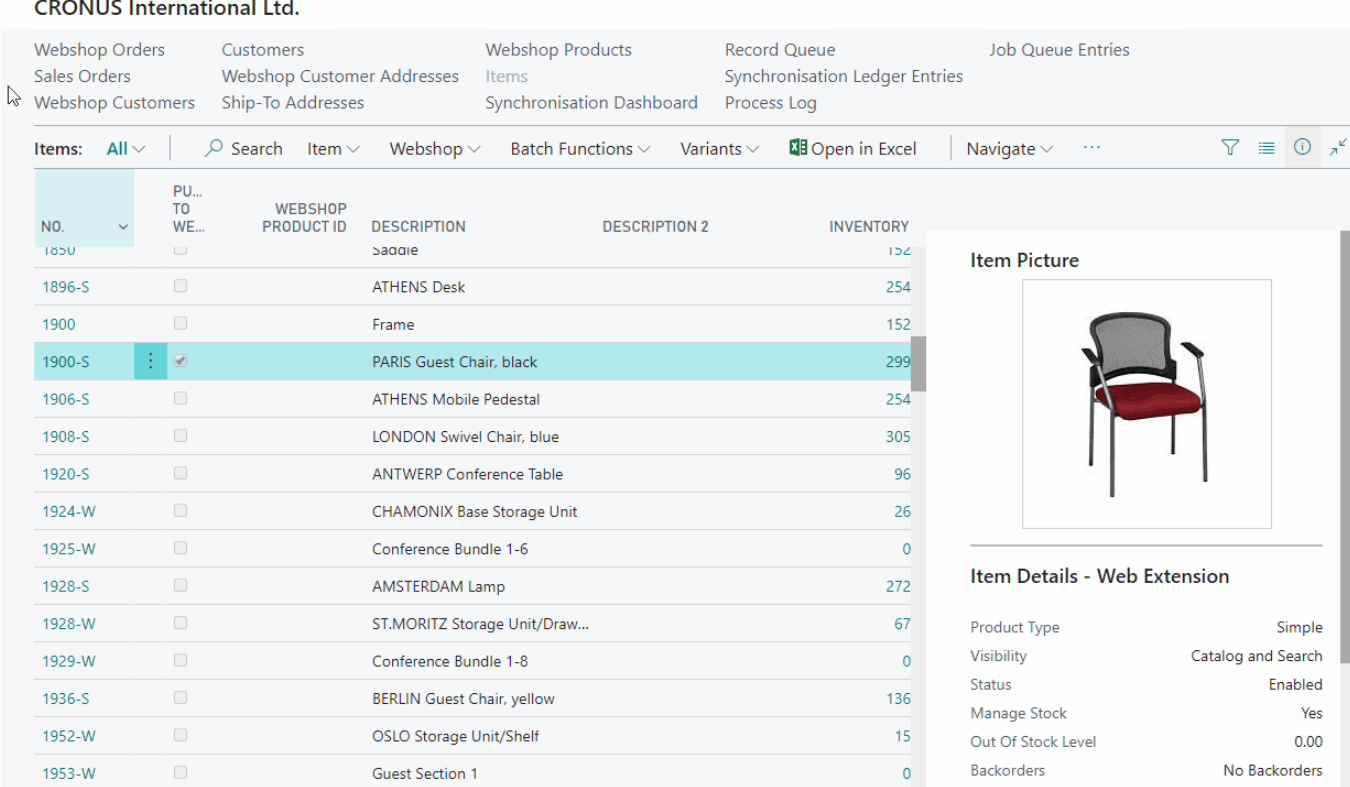

### 3.2 Attribute Sets

Attribute set is a list of certain individual product attributes, which fully describe all product's characteristics. Attribute set is used during every new product creation. This step lets one add all import information about the product in one step. Every single set is a combination of specific attributes.

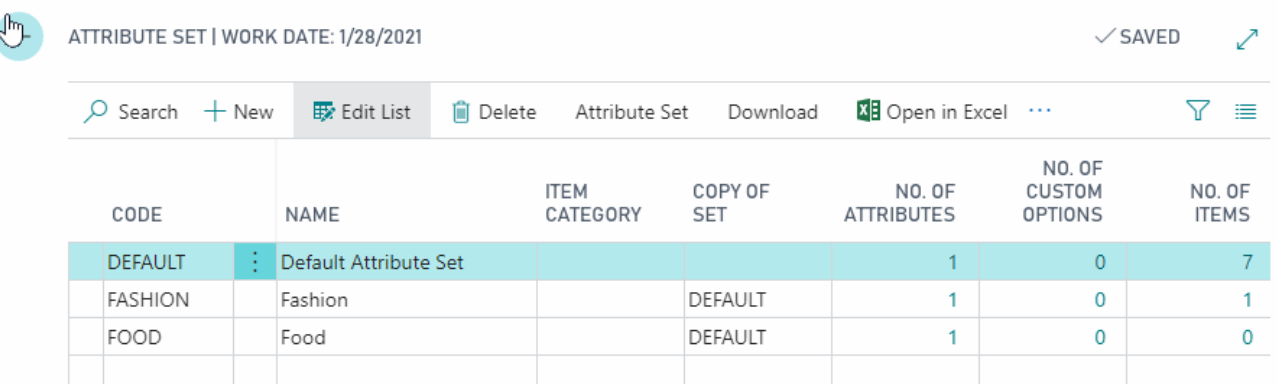

bvbvbvbvbv

bvbvbvbvbv

### 3.3 Web Item Links

In webshops it is possible to use Item Links. With these product links you can put the attention of your webshop customers on other products or extend the product information. In BC you can maintain these product links on the Webshop Item Page Card (Webshop > List > Items > Card Page )

The following types of links are available:

- **Cross-sell** items appear in the shopping cart. When a customer navigates to the shopping cart (this can happen automatically after adding a product), the cross-sells block displays a selection of items marked as cross-sell items to the items already in the cart. Cross-sell items are similar to impulse buys - like magazines and candy at the cash registers in grocery stores.
- **Up-sells** for this product are items that your customers would ideally buy instead of the product they are viewing. They might be of better quality, produce a higher profit margin, be more popular, etc. These items appear on the product info page.
- **Related** products appear in the product info page as well, in the right column. Related products are meant to be purchased in addition to the item the customer is viewing. They can be spare parts for instance.
- **Grouped products** allow you to create a new product using one or more existing products in your store. The links are shown for a grouped product via the 'Associated Product' tab in the webshop.

You can easily add additional or related items for a product by clicking the type of link you want to use in the item card. In the Item Card, go to: Related Information > Webshop > Items

### 3.4 Mandatory Fields

To synchronize the BC items to the webshop, the following information is required for the webshop:

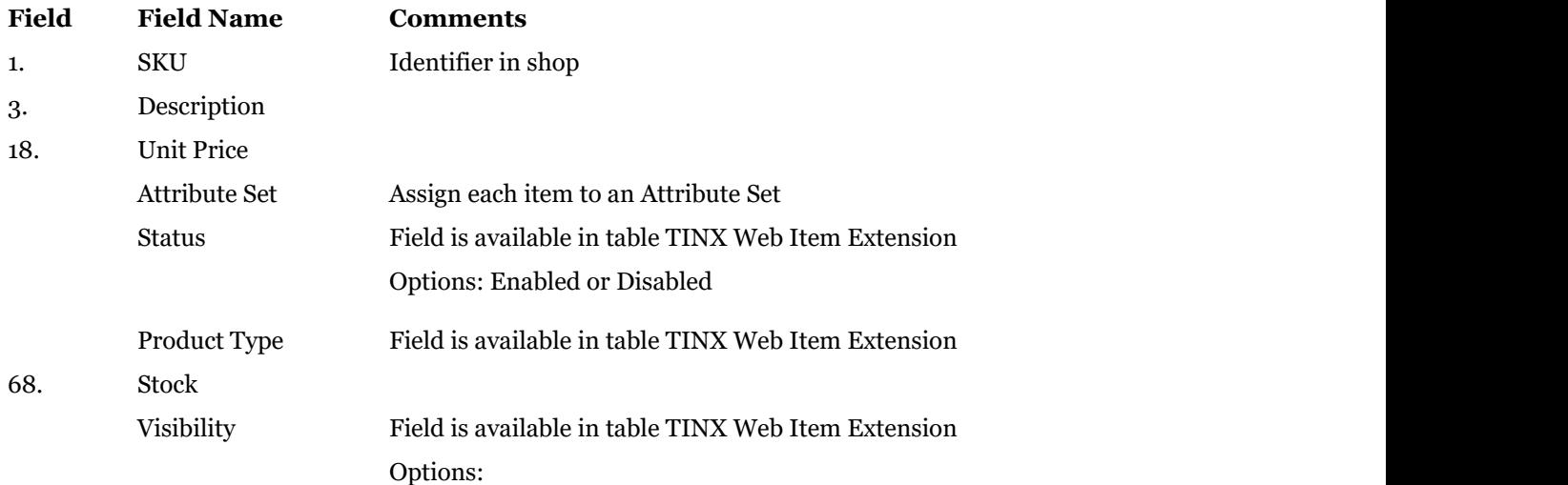

- 4 Order Processing
- 4.1 Download Orders
- 4.2 Create orders in BC

### 5 Customers

#### 5.1 Guest Customers

If it is allowed to order as a guest customer in the webshop (Without registering), you should define a Customer No. for these guest orders. You can define the Webshop Guest Customer No. in the **E-commerce Integration Setup**:

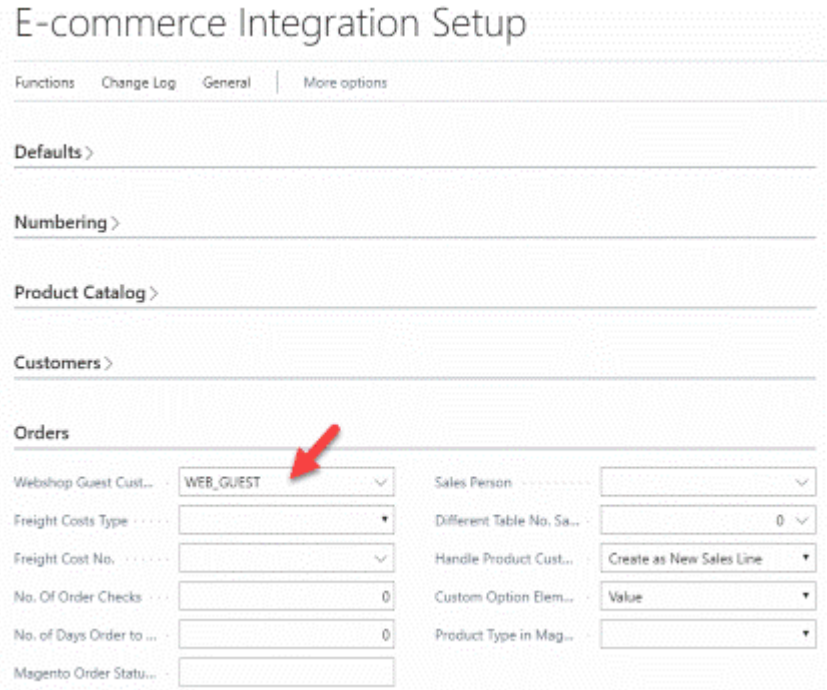

The guest customer no. will appear in the page Webshop Customers with ID = 0:

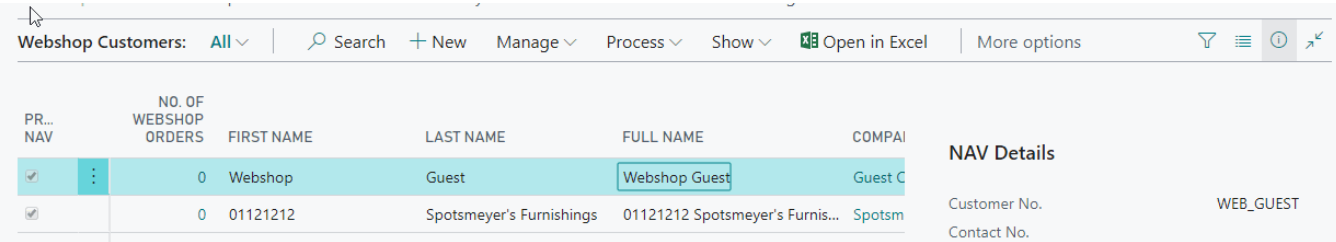

- 5.2 Download web customers
- 5.3 Apply Customer Templates
- 5.4 Create as Customer
- 5.5 Create as Contact

### 6 Communication

#### 6.1 Job Queue

Job queues in Business Central enables users to schedule and run specific reports and codeunits. You can set jobs to run one time, or on a recurring basis. For example, you might want to run the Salesperson - Sales Statistics report weekly, to track sales by salesperson each week, or you might want to run the Process Service E-mail Queue codeunit daily, to make sure pending email messages to customers regarding their service orders are sent out in a timely manner.

The Job Queue Entries page lists all existing jobs. If you add a new job queue entry that you want to schedule, you must specify information about the type of object you want to run, such as a report or codeunit, and the name and object ID of the object that you want to run. You can also add parameters to specify the behavior of the job queue entry. For example, you can add a parameter to only send posted sales orders. You must have permission to run the particular report or codeunit, or an error will be returned when the job queue is run.

A job queue can have many entries, which are the jobs that the queue manages and runs. Information in the entry specifies what codeunit or report is run, when and how often the entry is run, in what category the job runs, and how it runs.

#### **Installed tasks for the webshop integration**

By default these jobs are created when the software is activated. The 2 codeunits are responsible for downloading data or sending data to the webshop.

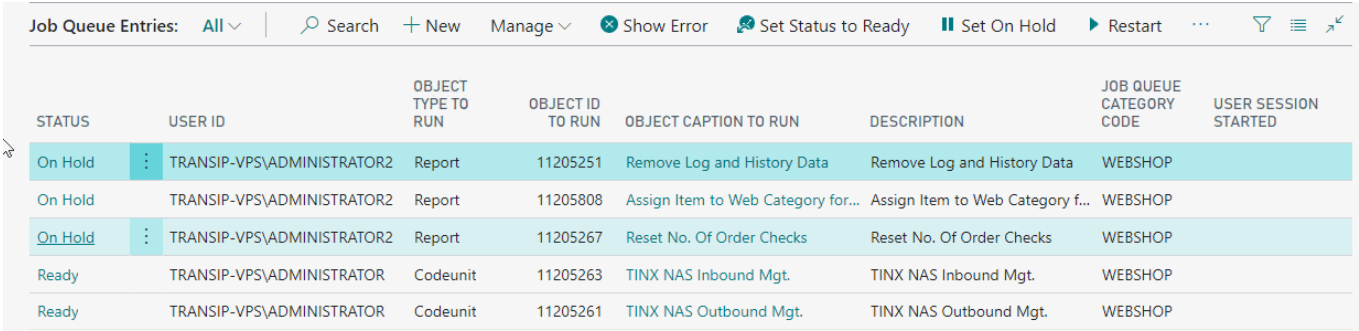

### 6.2 Synchronisation Dashboards

In the synchronisation dashboard you can setup and activate all webservice methods to communicate with the ecommerce platform. This is also the primary logging and monitoring tool to check all events and processes.

Each Synchronisation Dashboard is linked to a Sales Channel. The channel is taking care for the access.

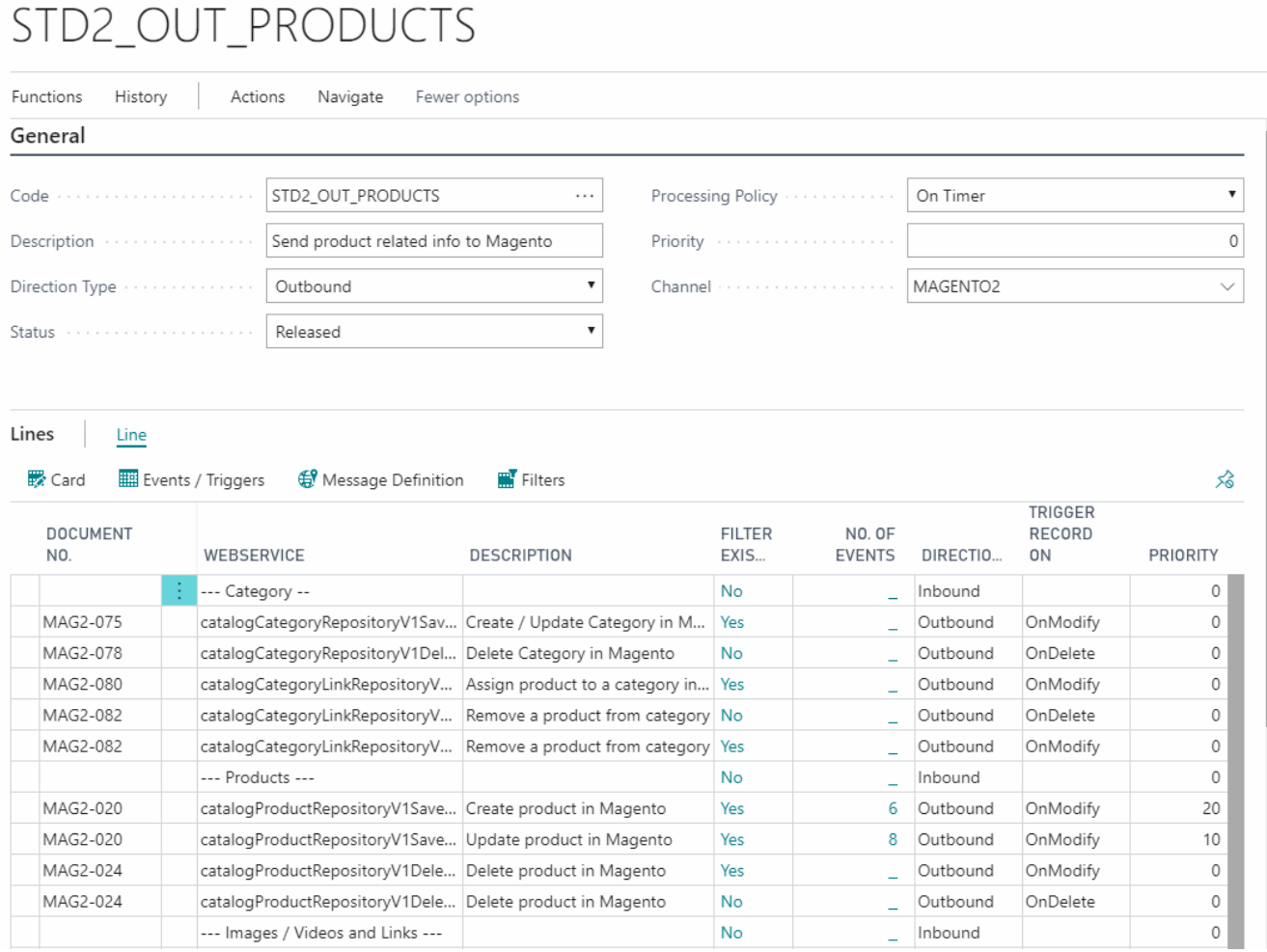

#### **3 synchronisation triggers**

- **OnInsert**: This filter is based on the Primary Key for records which not have been send before and which are created by the system (You mostly use this option for postings as: item ledger entry (Stock), posted shipments, sales invoices) If you set the trigger on 'OnInsert' only one time the record will be sent, based on the primary key. If you want to send a record again, you have to delete the appropriate entry in History > Registers. You can also use 'OnInsert' to do an initial sync when you are starting with the integration
- **OnModify:** send information each time a record is manually inserted or modified (done by own change log). Data which is modified in a batch process will not be considered (Rapid Start), only manual changed data done by users.
- **OnDelete**: when a record is deleted in BC you can send an update to the webshop to remove the data

#### **Setting Filters**

For each line you can set the appropriate filters for sending data. In the standard package several filters are already included, for example, this filter is defined for sending items: Publish to webshop = 1.

#### **Automatic Processing**

For automatic processing by the Job Queue you have to set the following fields in the dashboard:

Status: Released

Processing Policy: On Timer

### 6.3 Record Queue

In the **Record Queue** page you will find the list of all manual changes entered in the system by users, which must be processed to the webshop.

If the field 'Processed By' is filled then the Service Tier is busy processing these changes. When the task is completed all existing record queue entries will be deleted.

#### **Enable Partial Queue**

If the outbound daily changes are huge and it takes a long time before alle changes are processed by the webshop, you can split this outbound task in batches. You can go to the **E-Commerce Integration Setup** and enable 'Partial Queue', you set the value how many records should be processed in a batch.

Advantage of this setting is that the Inbound Job is running much more often. So the orders are dropping in quicker in Business Central.

### 7 E-commerce Platforms

#### 7.1 Magento 2.x

We support Magento 2.x Open Source and Commerce editions.

#### **How to setup integration with BC?**

- Login into backend of Magento
- Go to menu System | Integrations, this page will appear:

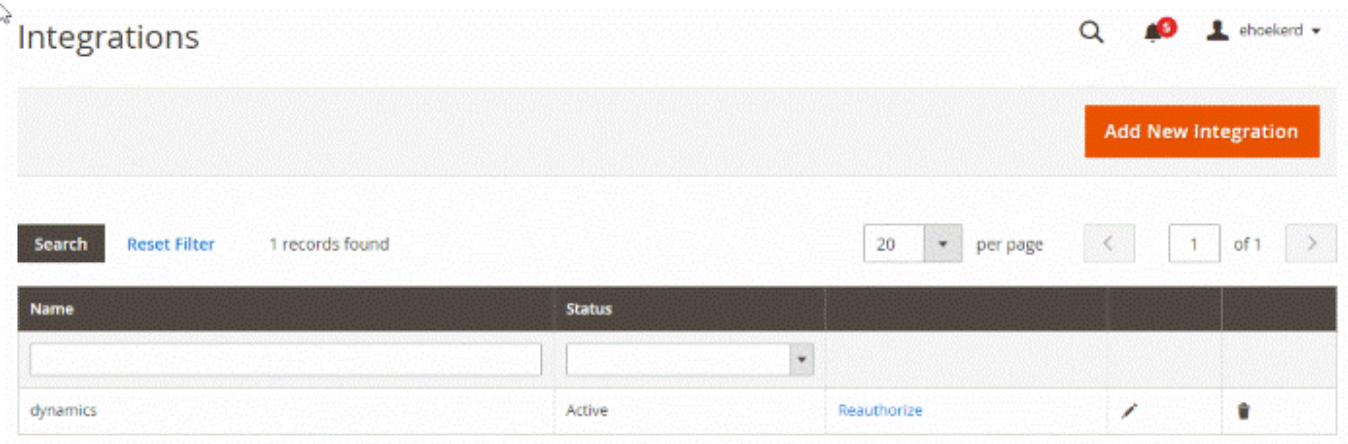

- Click the button 'Add new Integration'
- Fill in all required fields, don't forget to click the API
- Click Save and Activate the created integration

#### **API Reference**

- REST: <https://devdocs.magento.com/guides/v2.3/rest/bk-rest.html>
- SOAP: <https://devdocs.magento.com/guides/v2.3/get-started/soap/soap-web-api-calls.html>

### 7.2 WooCommerce

WooCommerce is an e-commerce plugin for the cms WordPress. WooCommerce is a flexible e-commerce platform.

#### **How to setup integration with BC?**

Login into the backend of Woo. Navigate to : WooCommerce - Settings - Advanced - REST API - Add Key

Write down the consumer key and consumer secret. You will need this credentials to enter in the Sales Channel Card for WooCommerce.

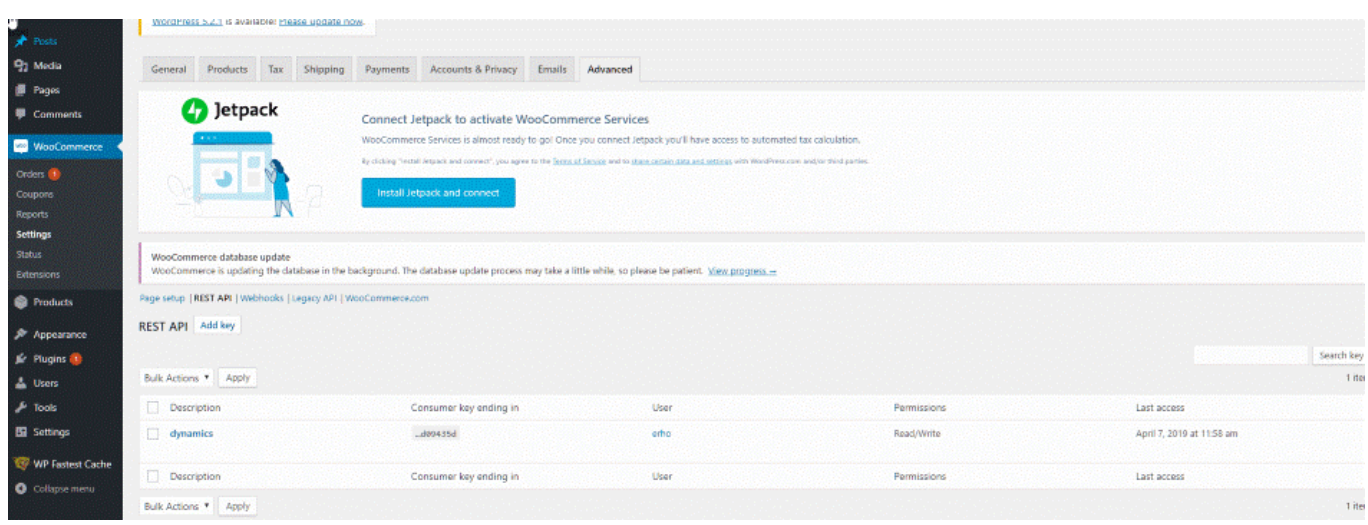

#### **Setup Sales Channel Card**

Go to Assisted Setup, choose the option WooCommerce. When the Sales Channel page opens, you can enter the details from WooCommerce:

#### **API reference**

Technical documentation on the REST API can be found here: <https://woocommerce.github.io/woocommerce-rest-api-docs/>

### 7.3 Shopify

Shopify has 5 different editions:

- Basic Shopify
- Shopify
- Advanced Shopify
- Shopify Plus
- Shopify Lite

The Tinx connector works with all 5 versions.

#### **How to set up integration with BC?**

Login in the backend of Shopify. Go to menu option Apps in the left, next click 'Manage Private Apps'

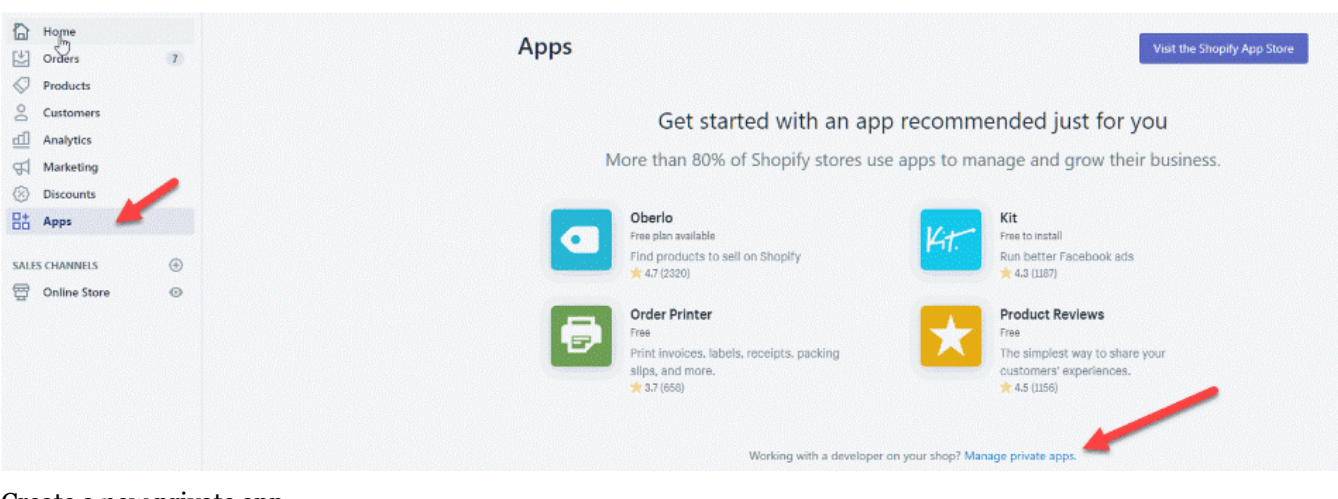

#### Create a new private app For the Admin API select Read and Write access

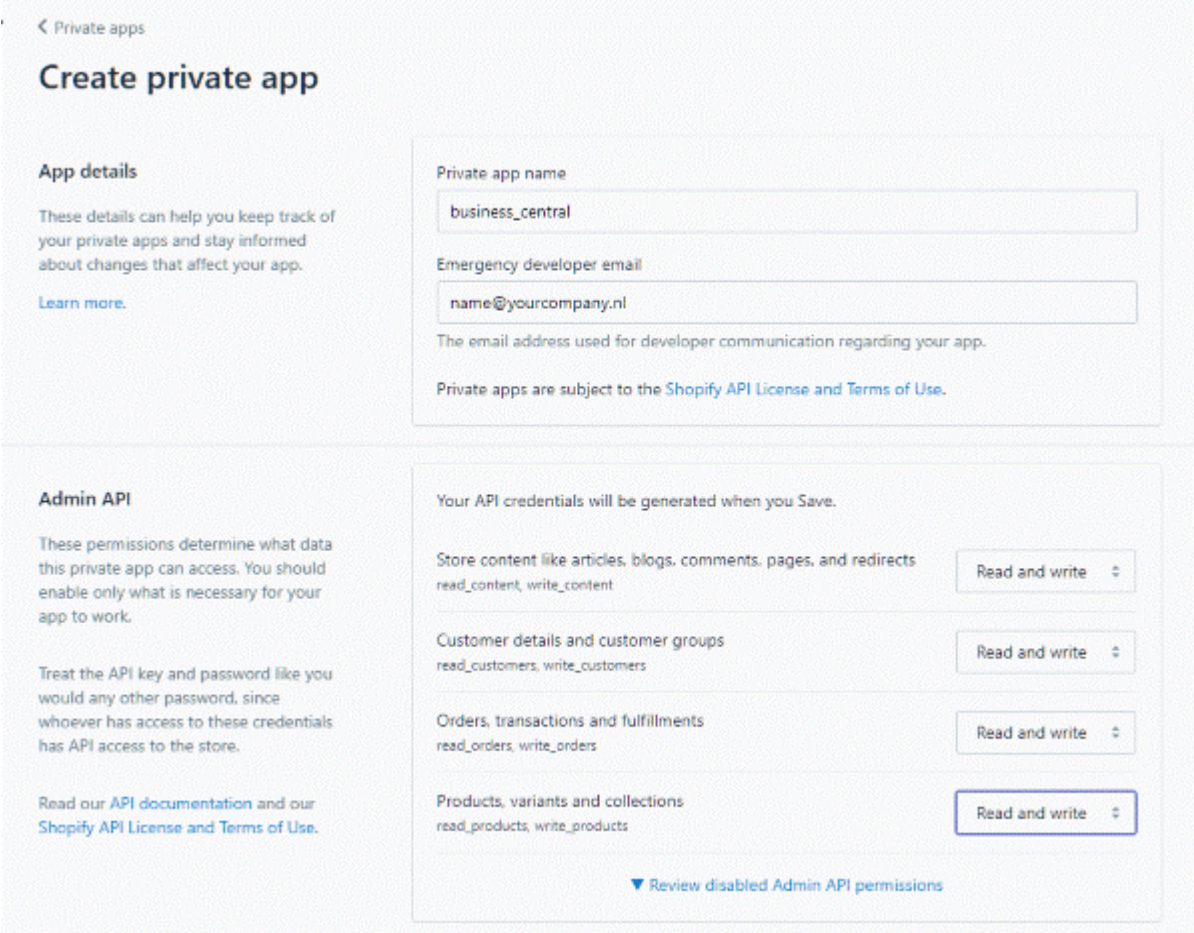

#### **API documentation**

Shopify delivers a REST Admin API for integrating software. The API reference you can find here: <https://help.shopify.com/en/api/reference>

### 7.4 Amazon

**How to setup integration with BC?**

**Sales Channel Card**